## **PowerUp District Usage Report**

The District Usage report allows you to monitor and support student usage of PowerUp by providing school and gradespecific views into the percentages and numbers of students who met their individualized weekly usage targets. Students who meet their usage targets are more likely to make progress in the program and acquire the critical skills they need to make reading gains.

.

### PowerUp District Usage Card

### **How do I view this report?**

This card (shown on right) displays on the PowerUp District Overview.

### **Who is included in this report?**

Students using Lexia PowerUp Literacy. For each week in the report, students are only included if they logged into PowerUp. This number of students displays in parentheses under each date.

### **When does this report update?**

Weekly – every Monday morning with data from the previous week.

### **What does this report display and how do I use it?**

The usage card allows you to quickly see the number and percentage of PowerUp students in the district who have been meeting their recommended usage targets, providing an overview of the health of the program's implementation. The card displays the previous four full weeks (Monday-Sunday). You can roll your cursor over each point on the graph to see the percentage and number of students for that week.

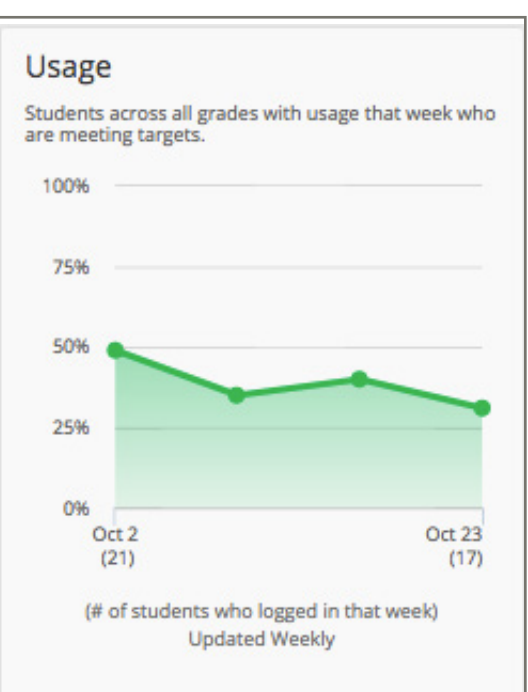

PowerUp District Usage Card

### PowerUp District Usage Report (Detail)

### **How do I view this report?**

On the PowerUp District Overview, click the PowerUp District Usage Card.

### **Who is included in this report?**

Students using Lexia PowerUp Literacy. Students are evaluated as "meeting" or "not meeting" usage only if they log in to PowerUp at least once during a week (Monday-Sunday).

### **When does this report update?**

Weekly – every Monday morning with data from the previous week, except for the "This Week" time period, which updates in real-time (after you refresh the page) after a student logs out.

### **What does this report display and how do I use it?**

Monitoring usage of PowerUp at the district level helps you identify schools and/or grades that need additional support (resources, scheduling, etc) so that students can meet their weekly usage targets. Different time period options allow you to view usage trends ranging from the current week to the current school year.

See the following page for a visual guide to this report.

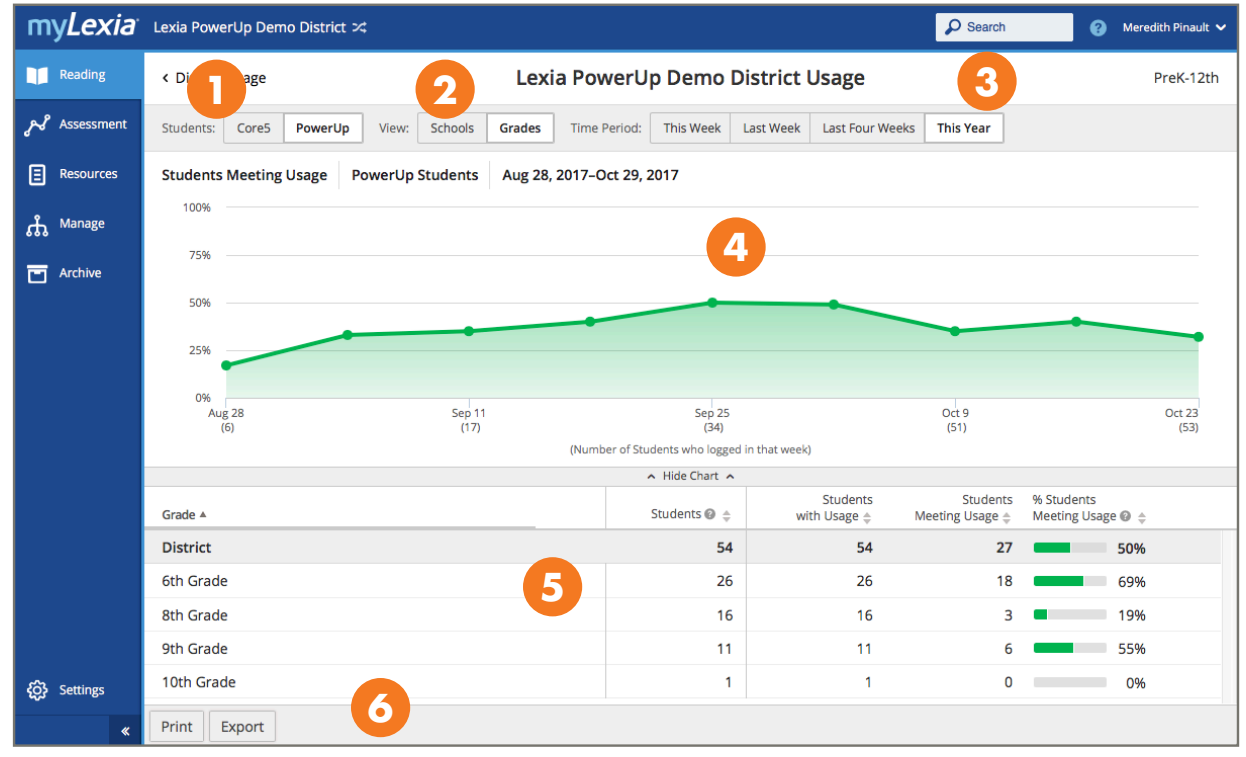

PowerUp District Usage Report (Detail)

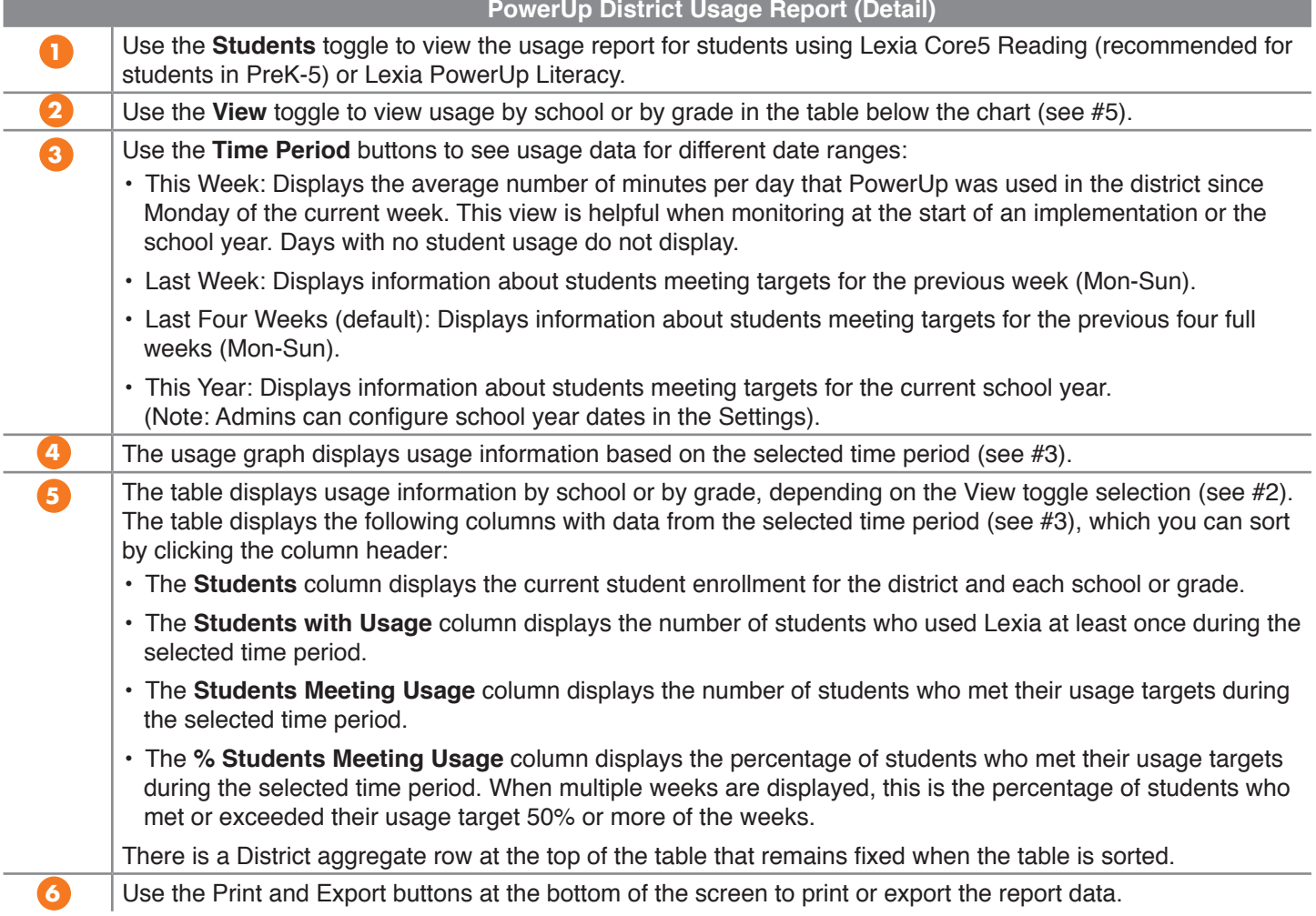

# **PowerUp District Skill Status Report**

The District Skill Status report shows the profile of the reading skill ranges in each strand to help you monitor and inform instruction based on the domain-specific literacy needs of your students. This report also allows you to track and compare skill-based progress at the school level.

### PowerUp District Skill Status Card

### **How do I view this report?**

This card (shown on right) displays on the PowerUp District Overview.

### **Who is included in this report?**

The stacked bar chart includes all students in the district with placements in one or more strands of PowerUp. The number of students with a placement in each strand displays under the bar in parentheses. Students are included in the chart regardless of recent usage.

### **When does this report update?**

The card updates in real-time (after you refresh the page), as students work in the program or immediately after logging out.

### **What does this report display and how do I use it?**

The skill status card shows the grade-level equivalents for the skills students are currently working on in each of the three instructional strands of the PowerUp program (Word Study, Grammar, and Comprehension). The chart provides a quick overview of the district's skill profile based on PowerUp performance.

You can roll your cursor over each zone (Foundational, Intermediate, or Advanced) to see the percentage and number of students in the district with placements in that skill range.

## PowerUp District Skill Status Report (Detail)

### **How do I view this report?**

On the PowerUp District Overview, click the PowerUp District Skill Status Card.

### **Who is included in this report?**

All students in the district with placements in one or more strands of PowerUp.

### **When does this report update?**

The card updates in real-time (after you refresh the page), as students work in the program or immediately after logging out.

### **What does this report display and how do I use it?**

This report can be used to help inform instructional or curriculum decisions by looking at the domain-specific literacy needs of your students. When beginning PowerUp, students are places into different zones that correspond to their grade level ability in each strand. You can also view student progress in PowerUp by comparing where students were placed into PowerUp as compared to where students are currently working. By monitoring the current status of PowerUp students at the district level, you can gain an understanding of the strengths and weaknesses of your non-proficient readers.

See the following page for a visual guide to this report.

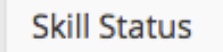

Students working in each zone of Word Study, Grammar and Comprehension.

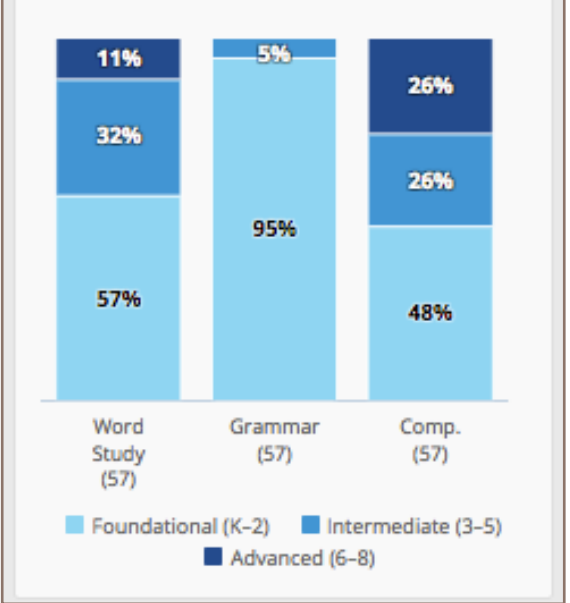

PowerUp District Skill Status Card

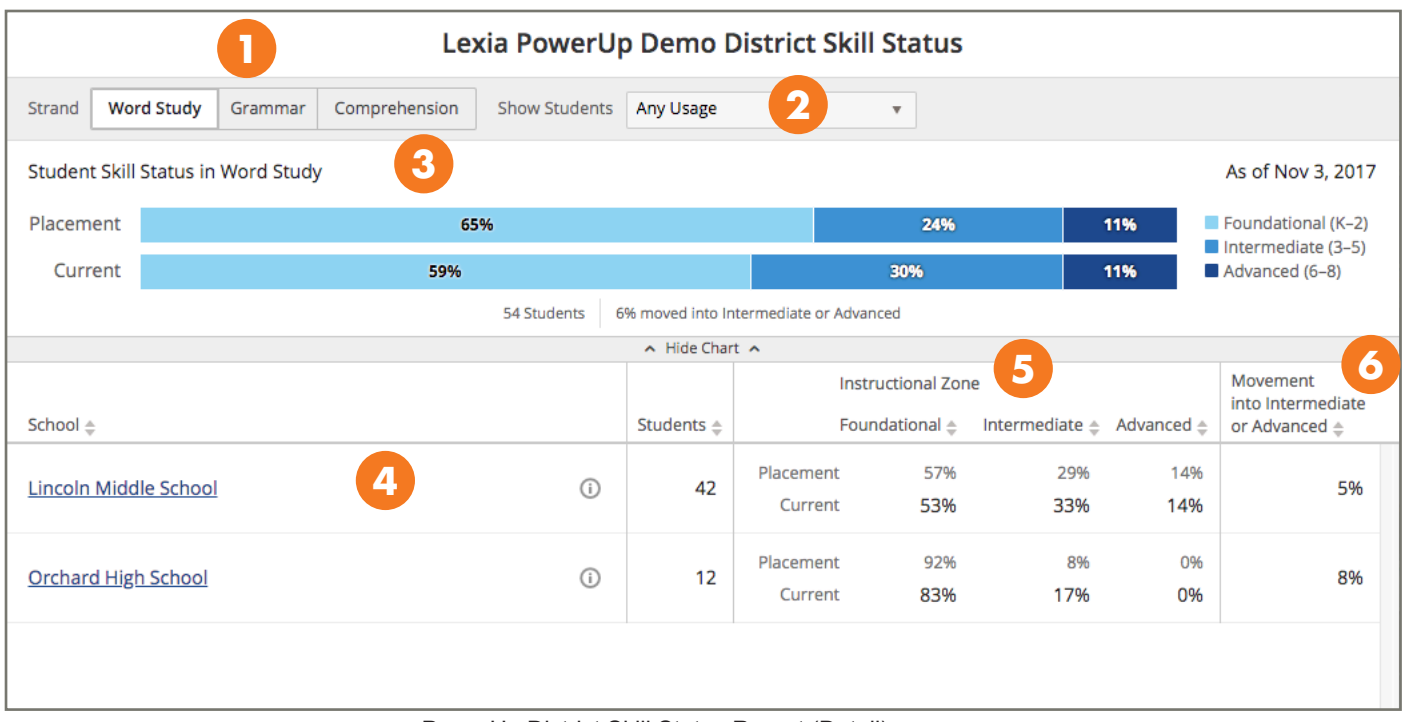

PowerUp District Skill Status Report (Detail)

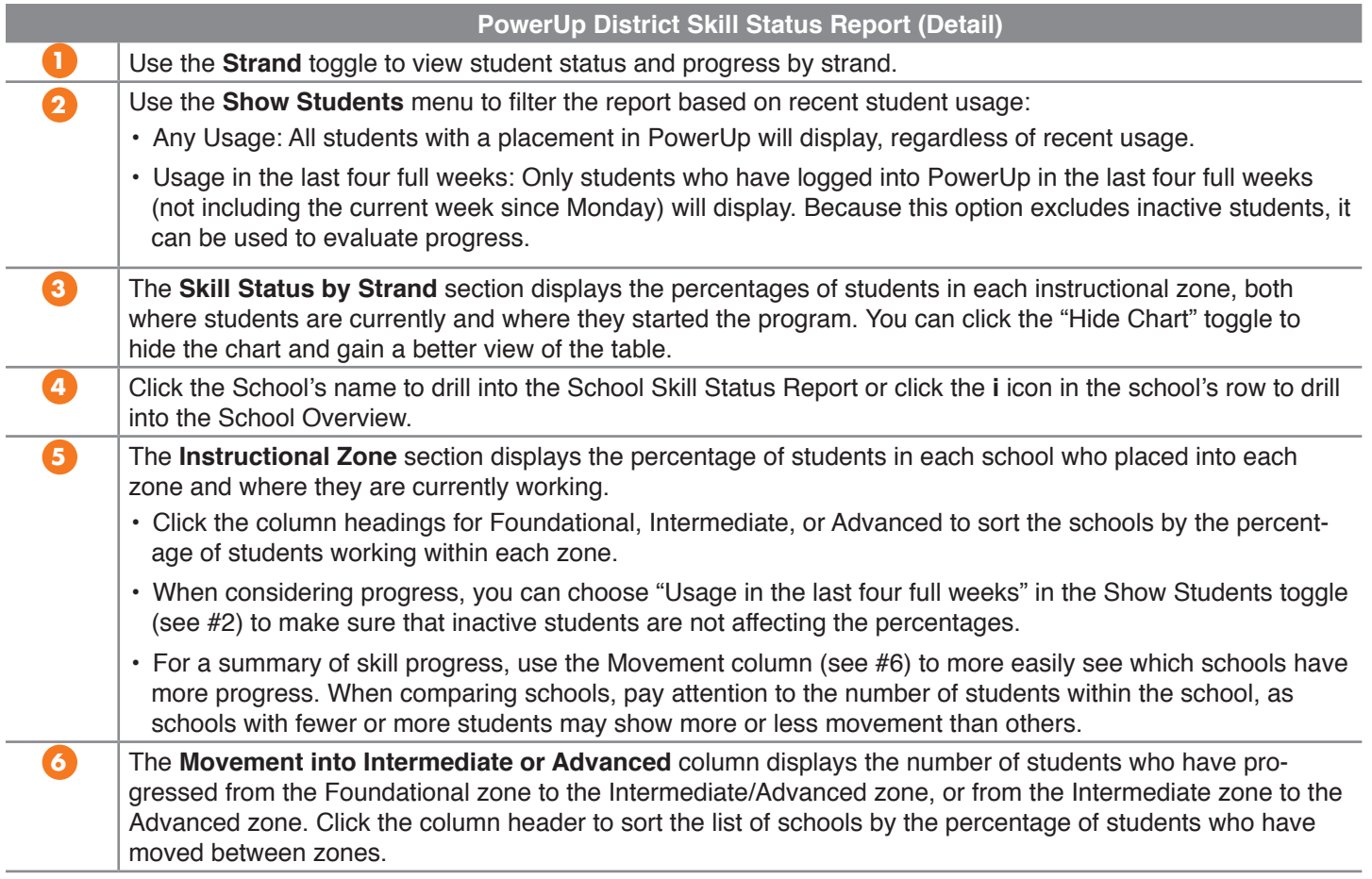